## ATLAS Training Guide

## **IRB'S IN ATLAS COHORTS**

## **Why we need the IRB number**

IRB is for compliance and this is how you will be able to download data sets from Atlas. using this linked IRB, you can extract data from Extraction tab. Cohorts in Atlas can be linked to IRBs using the Cohort Definition menu.

## How to Search and Link IRB's

1. Go to the **Cohort Definition** menu from the *Navigation Menu*. Once you select the Cohort you want to link and open the cohort.

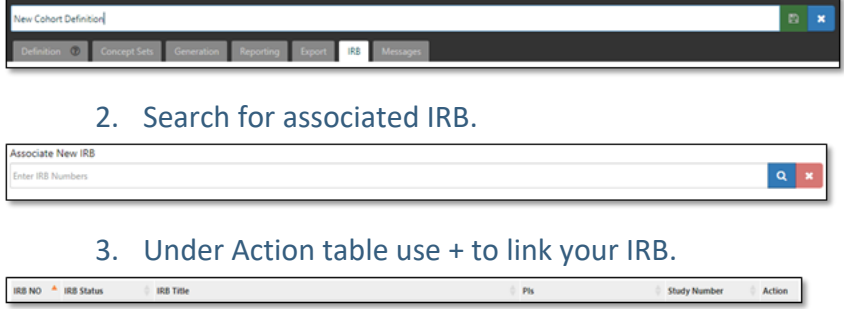

4. From Atlas *Navigation Menu* click on Cohort Extraction

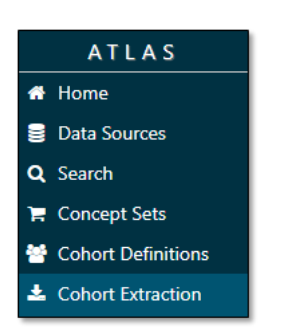

5. Finding your specific cohort, click on **download cohort**.

6. Specify the categories of data required, date ranges, and linked IRB number from the drop downs

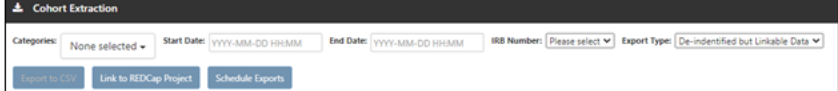

7. You will also have the opportunity to select for individual data points you would like to download.

8. Export your file as a CSV.